# Deploying AERS 4.6.2 without a Metadata Repository

Sunil G. Singh & Jose A. Garcia
DBMS Consulting Inc.
07 October 2009
AERS Focus Group
Session 33

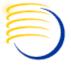

### Acknowledgements

- Many thanks to the OCUG for this opportunity to present this tutorial.
- Many thanks to the OCUG Planning and Review Committee and Chairs for their infinite patience in receiving and expeditious review of this presentation.
- Many thanks to everyone who participated in the development of presentation.

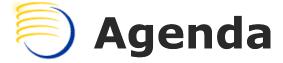

- Issues with MDR existing in Product DB.
- Options for Deployment w/o MDR in Product DB.
  - Export/Import Portal schemas from another MDR DB into Product DB.
  - Configure Portal 3.0.9.8.5 (9iAS version) to work with AS10g Forms/Reports.

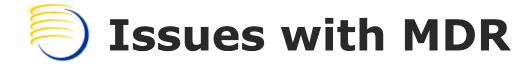

- Difficult to clone Product DB which contain MDR.
  - Application Tier references in MDR cause problems with starting MT opmn processes.
- Copy-of-production clones can be created for testing/debugging purposes by eliminating MDR from Product DB.
- Additional stand-alone MTs can be added to each environment for load balancing purposes.

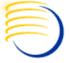

## **Option 1: Export Portal Schemas**

- Install MDR on MT instead of Product DB
- Export portal schemas from MDR

```
exp userid= sys/<password>
file=portal_exp.dmp grants=y
log=portal_exp.log
owner=(portal,portal_app,portal_demo,portal_public)triggers=yes
```

## **Option 1: Import Portal Schemas**

- In Product DB, create the portal users.
- Import the dump file.
- SQL\*Plus with SYS : Post import changes.
  - Recompile everything in the database.
  - Reassign the imported jobs to portal.
- SQL\*Plus with Portal : Post import changes.
  - Recreate the Portal intermedia indexes.
  - Correct an import errror on wwsrc\_preference\$
  - Make additional post import changes, by updating some portal tables, and replacing the development hostname, port or domain by the production ones.
- Rewire the portal repository with ptlconfig -dad portal.
- Restart the midtier.

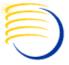

## Option 2: Install Portal w/9iAS

- On AERS MT, install 9iAS and install Portal 3.0.9.8.5 into Product DB.
- Install AS10g Standalone Forms/Reports
- Configure Portal 3.0.9.8.5 to work with AS10g Forms/Reports.
- Upgrade the 3.0.9.8.5 Portal to the corresponding AS10g Portal using scripts.
  - Run ssodatax

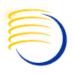

#### **Option 3: Use Transportable Tablespaces** for Portal MDR Component

- Review screen captures of actual methods and test results, this is still in-progress and will be completed at a later time.
- Since the AERS installation actually looks for Portal objects but not necessarily OID objects, it's the Portal components that are required
- Using Transportable Tablespaces, the schemas which are SPECIFIC to the portal components can be moved from an instance with a full MDR install to an AERS instance with a Forms and Reports Server stand-alone install
- This will then allow the Portal configuration of AERS during the installation itself to actually continue.
  - Remove the OID Portlet for the Oracle Portal

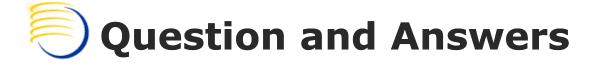

All follow-up questions, please contact:

Sunil G. Singh

singh@clinicalserver.com

+1-860-983-5848

+1-888-463-4751

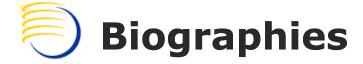

Sunil G. Singh, President & CEO, DBMS Consulting, Inc.

 Sunil is a Global Oracle Health Sciences deployment expert for DBMS Consulting. He has been an active member of the OCUG community since 1996 and is extremely grateful for this opportunity to makes these presentations at OCUG 2009.

Jose Garcia, Vice President, DBMS Consulting, Inc.

Jose is the VP of systems architecture and performance/capacity planning for DBMS Consulting. He is responsible for developing methodologies and standards and best practices for architecting high throughput enterprise class Oracle RDBMS based solutions. He is also responsible for developing methodologies for the troubleshooting of performance problems on Oracle RDBMS based systems. Jose has over 13 years of experience assisting clients in both the health and financial services sectors.